5MVP3 MAIN BOARD AT FORM FACTOR USER'S MANUAL (VER. 2.1)

#### COPYRIGHT

THIS MANUAL AND THE INFORMATION CONTAINED HEREIN ARE PROTECTED BY COPYRIGHT. ALL RIGHTS ARE RESERVED.

#### WARNING AND DISCLAIMER

THIS MANUAL IS DESIGNED TO PROVIDE INFORMATION ABOUT THE PENTIUM® AGP MAIN BOARD. EVERY EFFORT HAS BEEN MADE TO MAKE THIS MANUAL AS ACCURATE AS POSSIBLE, BUT NO WARRANTY OR FITNESS IS IMPLIED. ALL THE INFORMATION IS PROVIDED ON AN 'AS IS' BASIS. THE AUTHOR AND HIS CORRESPONDING PUBLISHING COMPANY SHALL HAVE NEITHER LIABILITY NOR RESPONSIBILITY TO ANY PERSON OR ENTITY WITH RESPECT TO ANY LOSS OR DAMAGES ARISING FROM THE INFORMATION CONTAINED IN THIS MANUAL OR FROM THE USE OF THE SYSTEM BOARD THAT ACCOMPANIES IT. INFORMATION CONTAINED IN THIS MANUAL IS SUBJECT TO CHANGE WITHOUT NOTICE. THE MANUFACTURER OF THE SYSTEM BOARD WILL NOT BE HELD RESPONSIBLE FOR TECHNICAL OR EDITORIAL OMISSIONS MADE HEREIN, NOR THE INCIDENTAL OR FOR CONSEQUENTIAL DAMAGES RESULTING FROM ITS FURNISHING, PERFORMANCE. FUNCTIONALITY OR USE. SUBSEQUENT CHANGES TO THIS MANUAL WILL BE INCORPORATED INTO THE NEXT EDITION. WE WELCOME ANY SUGGESTION REGARDING THIS MANUAL OR OUR COMPUTER PRODUCTS.

#### TRADEMARKS

ALL TRADEMARKS ARE THE PROPERTY OF THEIR RESPECTIVE OWNERS.

### TABLE OF CONTENTS

1-1 OVER VIEW .....1 1-4 QUICK REFERENCE FOR CD SOFTWARE DRIVERS......3 CHAPTER 2 MOTHER BOARD SPECIFICATION......4 2-1 MOTHER BOARD LAYOUT......4 2-3 SIMM INSTALLATION 2-4 DIMM INSTALLATION PROCEDURES......14 CHAPTER 3 BIOS 3-1 STANDARD CMOS SETUP......17 3-2 BIOS FEATURES SETUP.....19 3-3 CHIPSET FEATURES 3-4 POWER MANAGEMENT 3-6 LOAD SETUP 

## CAPTER 1 INTRODUCTION

### **1-1 OVERVIEW**

5MVP3 MAIN BOARD COMBINES THE ADVANCED CAPABILITIES OF THE VIA® APOLLO MVP3 CHIPSETS WITH A HIGH PERFORMANCE CONCURRENT PCI LOCAL BUS ARCHITECTURE TO PROVIDE THE IDEAL PLATFORM FOR UNLEASHING THE UNSURPASSED SPEED AND POWER OF THE INTEL® PENTIUM® PROCESSOR, CYRIX® 6X86M1/ 6X86LM1/ 6X86MX /6X86MII AND AMD® K5/K6/K6-2 PROCESSORS, AND CAN BE EASILY UPGRADED FOR 321 PIN ZIF SOCKET. TO BE MORE SPECIFIC, THIS MAIN BOARD OFFERS 100MHZ CPU/DRAM BUS FREQUENCIES AND SUPPORT PC 100/66MHZ SDRAM OPTION WITH 100MHZ CPU.

THE PROCESSOR'S ADVANCED PERFORMANCE IS COMPLEMENTED BY A SECOND LEVEL WRITE BACK PB-SRAM UP TO 1MB AND MAIN MEMORY UP TO 1GB RAM. THE MAIN MEMORY IS INITIALED USING THE BOARD'S TWO 72-PIN SIMM SOCKETS AND TWO 168-PIN DIMM SOCKETS THAT ACCEPT EITHER THE NEW HIGH PERFORMANCE EDO, BEDO, OR FAST PAGE MODE DRAM.

VIA® MVP3 CHIPSET INTEGRATES A FULL SET OF I/O FEATURES ON BOARD, INCLUDING TWO 16550 UART COMPATIBLE SERIAL PORTS, ONE EPP/ECP CAPABLE PORT, ONE FLOPPY DISK CONTROLLER, AND ONE INFRARED COMMUNICATION CONTROLLER. ONE CHIP BUILT IN ENHANCED IDE CONTROLLER PROVIDES CONVENIENT, SPEEDY PCI BUS MASTER CONNECTION CAPABLE OF FOUR IDE DEVICES, INCLUDING HARD DISK AND CD-ROM.

VIA® BUILDS ALL PRODUCTS TO EXACTING STANDARDS, USING THE HIGHEST QUALITY COMPONENTS AVAILABLE. WE ARE PROUD TO PROVIDE THIS SYSTEM BOARD AND HOPE IT BRINGS YOU YEARS OF RELIABLE SERVICE.

MVP3

PAGE 1

## **1-2 MAIN FEATURES**

| ITEM      | DESCRIPTION                                          |
|-----------|------------------------------------------------------|
| SOCKET 7  | SUPPORTS CPU IN A 321 PIN ZIF SOCKET                 |
|           | A. INTEL® PENTIUM®P54C /P55C MMX CPU                 |
|           | B. CYRIX®6X86/6X86L/6X86MX/ MII                      |
|           | C. AMD ® K5/K6/K6-2 PROCESSORS                       |
| CHIPSET   | VIA® APOLLO MVP3 CHIPSET                             |
| CACHE     | 512K; 1024K                                          |
| MEMORY    | 2 DIMM/ 2 SIMM                                       |
|           | DIMM:                                                |
|           | A. SYNCHRONOUS DRAM WITH 168-PIN DIMM MODULES OF     |
|           | 8,16, 32, 64MB, 128MB FOR 66MHZ                      |
|           | B. EDO RAM WITH 168-PIN DIMM MODULES OF 8,16, 32,    |
|           | 64MB,                                                |
|           | 128MB FOR 66MHZ(5V OR 3.3V)                          |
|           | C. 100MHZ FREQ. CPU: PC-100 100 MHZ DIMM             |
|           | SIMM: TAKE UP TO 256MB RAM IN ONE BANK, USING 72-PIN |
|           | SIMM MODULES OF 1, 2, 4, 8, 16, 32, OR 64MB WITH     |
|           | SUPPORTS FOR EDO, BEDO OR FAST PAGE MODE MEMORY      |
| AGP SLOT  | AGP COMPLIANT WITH 1X OR 2X MODE UP TO               |
|           | 133MHZ                                               |
| EXP. SLOT | 3*16-BIT ISA SLOTS AND 3* 32-BIT PCI EXPANSION       |
|           | SLOTS                                                |
| I/O       | INTEGRATED ITE IT8661F/RF MULTI I/O CHIPSET THAT     |
|           | OFFERS TWO 16550 UART COMPATIBLE SERIAL PORTS, ONE   |
|           | EPP/ECP CAPABLE PORT, ONE IR PORT, AND ONE FLOPPY    |
|           | DISK DRIVE CONNECTOR, IN-FRA-RED CONNECTOR           |
| FLASH ROM |                                                      |
| SIZE      | 22.0 X 24.0 CM                                       |
| SPECIAL   | AT OR ATX POWER CONNECTOR                            |
| FEATURE   |                                                      |

NOTE: 5MVP3 IS ESPECIALLY DESIGNED FOR AMD® K6-PR300 3.45V VI/O(66MHZ FREQ.) AND K6-2 CPU WITH 100 MHZ FREQ. & 95MHZ K6-2 333 CPU.

## **1-3 UNPACKING**

THE MAIN BOARD PACKAGE CONTAINS:

\* MVP3 MAIN BOARD

\* MANUAL

\* CABLES

\* DRIVER & UTILITY / CD

IF ANY OF THESE ITEMS IS MISSING OR DAMAGED, CONTACT THE DEALER FROM WHOM YOU PURCHASED. LEAVE THE 5MVP3 IN ITS ORIGINAL PACKING UNTIL YOU ARE READY TO INSTALL IT.

## **1.4 QUICK REFERENCE FOR CD SOFTWARE DRIVERS**

THIS CD CONTAINS DRIVERS AS BELOW. READ **"INDEX"** BEFORE INSTALLING REQUIRED DRIVERS. "INDEX" FILE IS HTML FORMAT.

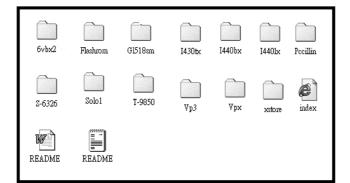

- 1. **MAIN BOARDS:** I440BX, I440EX, I440LX, I430TX, VIA® VPX, VP3, 691BX, 692BX PRO BASED MAIN BOARDS
- 2. **A.G.P CARDS:** S- 6326 AND T985
- 3. **SOLO-1:** ESS-SOLO-1 SOUND DRIVER
- 4. **GL518SM:** CPU VOLTAGE/TEMPERATURE AND FAN SPEED DETECTION SOFTWARE
- 5. PCCILLIN: ANTI- VIRUS PROTECTION SOFTWARE

6. **XSTORE PRO IDE DRIVER:** IDE BUS MASTER DRIVER FOR ULTRA DMA 33

## **CHAPTER 2 MOTHER BOARD SPECIFICATION**

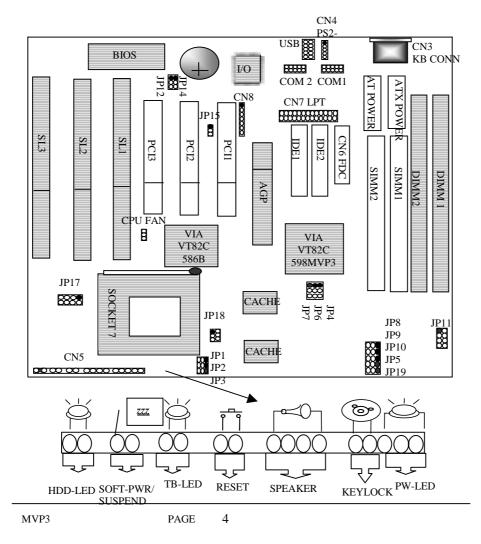

## **2-1 MOTHERBOARD LAYOUT**

## 2-2 JUMPER SETTINGS

#### INTEL® PENTIUM® PROCESSOR INSTALLATION

| CPU CLOCK             | SYS.    | JP1 | JP2 | JP3 | JP6 | JP7 | JP8 | JP9 | JP10 | JP17          | JP18        | JP19 | RATIO |
|-----------------------|---------|-----|-----|-----|-----|-----|-----|-----|------|---------------|-------------|------|-------|
|                       | CLOCK   |     |     |     |     |     |     |     |      |               |             |      |       |
| P54C 100 MHZ 3.3V     | 66 MHZ  | 1-2 | 1-2 | 1-2 | 2-3 | 2-3 | 1-2 | 1-2 | 1-2  | 1-2, 5-6, 7-8 | OPEN        | 1-2  | 1.5X  |
| P54C 133 MHZ 3.3V     | 66 MHZ  | 2-3 | 1-2 | 1-2 | 2-3 | 2-3 | 1-2 | 1-2 | 1-2  | 1-2, 5-6, 7-8 | OPEN        | 1-2  | 2X    |
| P54C 166 MHZ 3.3V     | 66 MHZ  | 2-3 | 2-3 | 1-2 | 2-3 | 2-3 | 1-2 | 1-2 | 1-2  | 1-2, 5-6, 7-8 | OPEN        | 1-2  | 2.5X  |
| P55C 166 MHZ 2.8/3.3V | 66 MHZ  | 2-3 | 2-3 | 1-2 | 2-3 | 2-3 | 1-2 | 1-2 | 1-2  | 7-8           | 1-2,3-4,5-6 | 1-2  | 2.5X  |
| P54C 200 MHZ 3.3V     | 66 MHZ  | 1-2 | 2-3 | 1-2 | 2-3 | 2-3 | 1-2 | 1-2 | 1-2  | 1-2, 5-6, 7-8 | OPEN        | 1-2  | 3X    |
| P55C 200 MHZ 2.8/3.3V | 66  MHZ | 1-2 | 2-3 | 1-2 | 2-3 | 2-3 | 1-2 | 1-2 | 1-2  | 7-8           | 1-2,3-4,5-6 | 1-2  | 3X    |
| P55C 233 MHZ 2.8/3.3V | 66 MHZ  | 1-2 | 1-2 | 1-2 | 2-3 | 2-3 | 1-2 | 1-2 | 1-2  | 7-8           | 1-2,3-4,5-6 | 1-2  | 3.5X  |

#### CYRIX® 6X86 PROCESSOR INSTALLATION

| CPU CLOCK            | SYS.   | JP1 | JP2 | JP3 | JP6 | JP7 | JP8 | JP9 | JP10 | JP17            | JP18        | JP19 | RATIO |
|----------------------|--------|-----|-----|-----|-----|-----|-----|-----|------|-----------------|-------------|------|-------|
|                      | CLOCK  |     |     |     |     |     |     |     |      |                 |             |      |       |
| 166+ M1 3.52V        | 66 MHZ | 2-3 | 1-2 | 1-2 | 2-3 | 2-3 | 1-2 | 1-2 | 1-2  | 1-2,3-4,5-6,7-8 | OPEN        | 1-2  | 2X    |
| 6X86L 166 2.8/3.3V   | 66 MHZ | 2-3 | 1-2 | 1-2 | 2-3 | 2-3 | 1-2 | 1-2 | 1-2  | 7-8             | 1-2,3-4,5-6 | 1-2  | 2X    |
| 6X86L 200 2.8/3.3V   | 75 MHZ | 2-3 | 1-2 | 1-2 | 2-3 | 2-3 | 1-2 | 2-3 | 1-2  | 7-8             | 1-2,3-4,5-6 | 1-2  | 2X    |
| 6X86MX 166 2.9/3.3V  | 66 MHZ | 2-3 | 1-2 | 1-2 | 2-3 | 2-3 | 1-2 | 1-2 | 1-2  | 1-2,7-8         | 1-2,3-4,5-6 | 1-2  | 2X    |
| 6X86MX 200 2.9/3.3V  | 75 MHZ | 2-3 | 1-2 | 1-2 | 2-3 | 2-3 | 1-2 | 2-3 | 1-2  | 1-2,7-8         | 1-2,3-4,5-6 | 1-2  | 2X    |
| 6X86MX 233 2.9/3.3V  | 75 MHZ | 2-3 | 2-3 | 1-2 | 2-3 | 2-3 | 1-2 | 2-3 | 1-2  | 1-2, 7-8        | 1-2,3-4,5-6 | 1-2  | 2.5X  |
| 6X86MX 266 2.7/3.3V  | 83 MHZ | 2-3 | 2-3 | 1-2 | 1-2 | 2-3 | 2-3 | 2-3 | 1-2  | 1-2,3-4,5-6     | 1-2,3-4,5-6 | 1-2  | 2.5X  |
| 6X86MII 300 2.9/3.3V | 66MHZ  | 1-2 | 1-2 | 1-2 | 2-3 | 2-3 | 1-2 | 1-2 | 1-2  | 1-2, 7-8        | 1-2,3-4,5-6 | 1-2  | 3.5X  |

#### AMD® K5/K6/K6-2 PROCESSOR INSTALLATION

| CPU CLOCK            | SYS.   | JP1 | JP2 | JP3 | JP6 | JP7 | JP8 | JP9 | JP10 | JP17            | JP18        | JP19 | RATIO |
|----------------------|--------|-----|-----|-----|-----|-----|-----|-----|------|-----------------|-------------|------|-------|
|                      | CLOCK  |     |     |     |     |     |     |     |      |                 |             |      |       |
| K5-PR100/PR133 3.52V | 66 MHZ | 1-2 | 1-2 | 1-2 | 2-3 | 2-3 | 1-2 | 1-2 | 1-2  | 1-2,3-4,5-6,7-8 | OPEN        | 1-2  | 1.5X  |
| K5-PR166 3.52V       | 66 MHZ | 2-3 | 2-3 | 1-2 | 2-3 | 2-3 | 1-2 | 1-2 | 1-2  | 1-2,3-4,5-6,7-8 | OPEN        | 1-2  | 2.5X  |
| K6-PR166 2.9/3.3V    | 66 MHZ | 2-3 | 2-3 | 1-2 | 2-3 | 2-3 | 1-2 | 1-2 | 1-2  | 1-2,7-8         | 1-2,3-4,5-6 | 1-2  | 2.5X  |
| K6-PR200 2.9/3.3V    | 66 MHZ | 1-2 | 2-3 | 1-2 | 2-3 | 2-3 | 1-2 | 1-2 | 1-2  | 1-2,7-8         | 1-2,3-4,5-6 | 1-2  | 3X    |
| K6-PR233 3.2/3.3V    | 66 MHZ | 1-2 | 1-2 | 1-2 | 2-3 | 2-3 | 1-2 | 1-2 | 1-2  | 5-6,7-8         | 1-2,3-4,5-6 | 1-2  | 3.5X  |
| K6-PR233 3.3/3.3V    | 66 MHZ | 1-2 | 1-2 | 1-2 | 2-3 | 2-3 | 1-2 | 1-2 | 1-2  | 1-2,5-6,7-8     | 1-2,3-4,5-6 | 1-2  | 3.5X  |
| K6-PR266 2.2/3.3V    | 66 MHZ | 2-3 | 1-2 | 2-3 | 2-3 | 2-3 | 1-2 | 1-2 | 1-2  | 3-4             | 1-2,3-4,5-6 | 1-2  | 4X    |
| K6-PR300 2.2/3.45V   | 66 MHZ | 2-3 | 2-3 | 2-3 | 2-3 | 2-3 | 1-2 | 1-2 | 1-2  | 3-4             | 1-2,3-4,5-6 | 2-3  | 4.5X  |
| K6-2 266 2.2V/3.3V   | 66 MHZ | 2-3 | 1-2 | 2-3 | 2-3 | 2-3 | 1-2 | 1-2 | 1-2  | 3-4             | 1-2,3-4,5-6 | 1-2  | 4X    |
| K6-2 300 2.2V/3.3V   | 100MHZ | 1-2 | 2-3 | 1-2 | 1-2 | 2-3 | 1-2 | 1-2 | 2-3  | 3-4             | 1-2,3-4,5-6 | 1-2  | 3X    |
| K6-2 333 2.2V/3.3V   | 95 MHZ | 1-2 | 1-2 | 1-2 | 1-2 | 2-3 | 2-3 | 1-2 | 2-3  | 3-4             | 1-2,3-4,5-6 | 1-2  | 3.5X  |
| K6-2 350 2.2V/3.3V   | 100MHZ | 1-2 | 1-2 | 1-2 | 1-2 | 2-3 | 1-2 | 1-2 | 2-3  | 3-4             | 1-2,3-4,5-6 | 1-2  | 3.5X  |
| K6-2 380 2.2V/3.3V   | 95 MHZ | 2-3 | 1-2 | 2-3 | 1-2 | 2-3 | 2-3 | 1-2 | 2-3  | 3-4             | 1-2,3-4,5-6 | 1-2  | 4X    |
| K6-2 400 2.2V/3.3V   | 100MHZ | 2-3 | 1-2 | 2-3 | 1-2 | 2-3 | 1-2 | 1-2 | 2-3  | 3-4             | 1-2,3-4,5-6 | 1-2  | 4X    |

MVP3

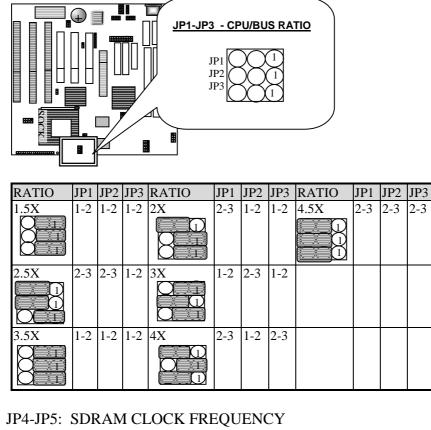

JP1-JP3 - CPU/BUS RATIO

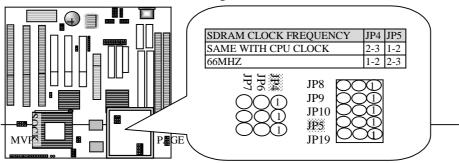

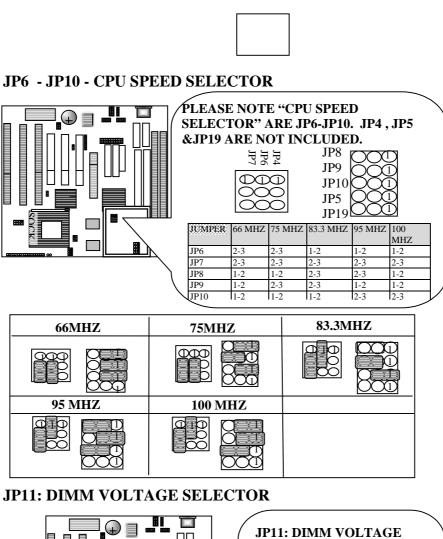

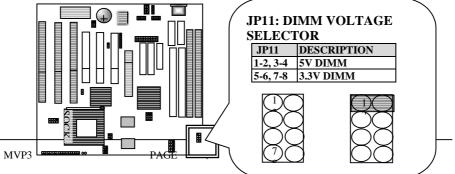

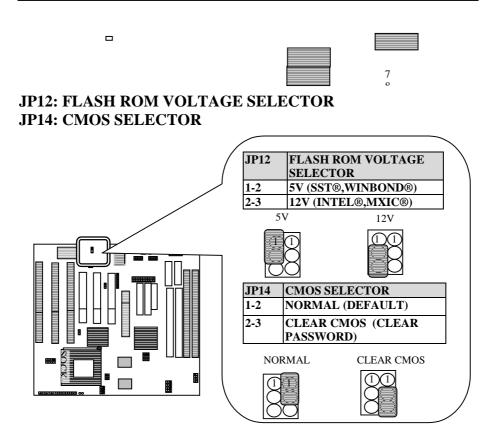

JP18: CPU VOLTAGE CONNECTOR

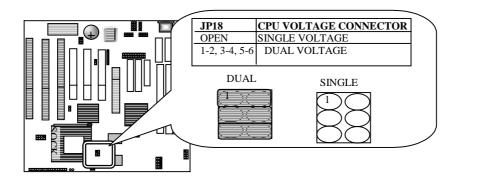

## JP17 - CPU VOLTAGE SELECTOR

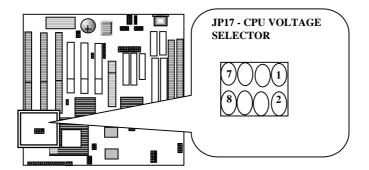

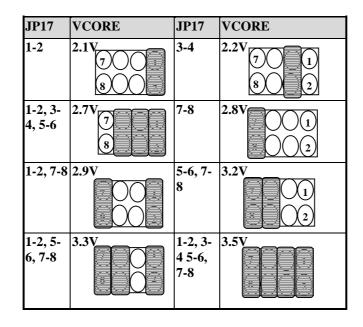

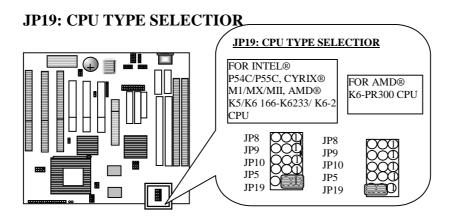

## **CN3: KB-CONNECTOR**

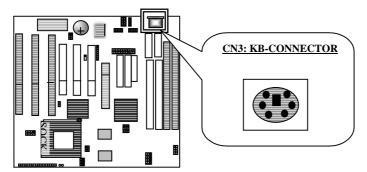

## CN8: I.R (INFRA-RED) CONNECTOR

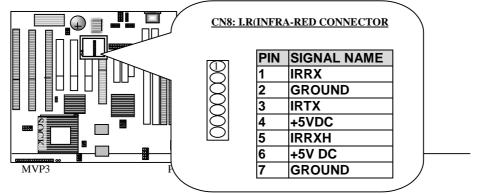

## **CN9: AT POWER CONNECTOR CN10: ATX POWER CONNECTOR**

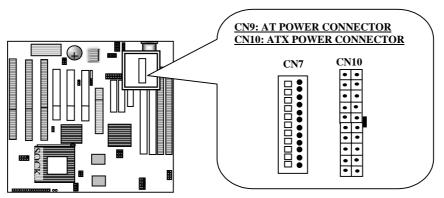

#### **CN9: AT POWER SUPPLY CONNECTOR**

| PIN | DESCRIPTION       | PIN | DESCRIPTION |
|-----|-------------------|-----|-------------|
| 1   | <b>POWER GOOD</b> | 7   | GROUND      |
| 2   | +5V DC            | 8   | GROUND      |
| 3   | +12V DC           | 9   | -5V DC      |
| 4   | -12V DC           | 10  | +5V DC      |
| 5   | GROUND            | 11  | +5V DC      |
| 6   | GROUND            | 12  | +5V DC      |

#### CN10- ATX POWER SUPPLY CONNECTOR

| PIN | DESCRIPTION | PIN | DESCRIPTION |
|-----|-------------|-----|-------------|
| 1   | +3.3V DC    | 11  | +3.3V DC    |
| 2   | +3.3V DC    | 12  | -12V DC     |
| 3   | GROUND      | 13  | GROUND      |
| 4   | +5V DC      | 14  | SOFT-POWER  |
| 5   | +5V DC      | 15  | GROUND      |
| 6   | +5V DC      | 16  | GROUND      |
| 7   | GROUND      | 17  | GROUND      |

## 5MVP3

| 8  | POWER GOOD  | 18 | -5V DC |
|----|-------------|----|--------|
| 9  | +5V STANDBY | 19 | +5V DC |
| 10 | +12V DC     | 20 | +5V DC |

## IDE1: PRIMARY HDD CONNECTOR IDE2: SECONDARY HDD CONNECTOR CN7: FLOPPY DISK CONNECTOR

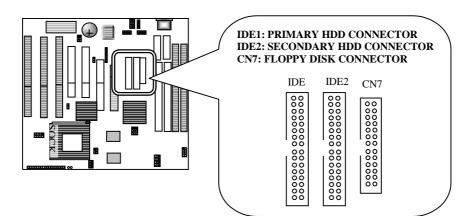

**USB: Universal Serial Port Connector** 

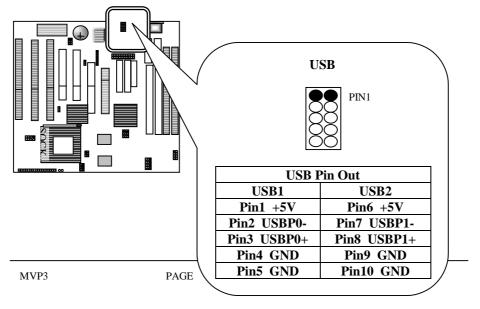

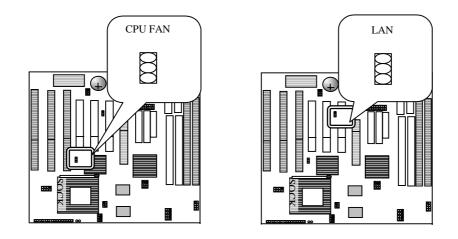

### 2-3 SIMM INSTALLATION PROCEDURES

THE SIMM MEMORY MODULES WILL ONLY FIT IN ONE ORIENTATION AS SHOWN BECAUSE OF A "PLASTIC SAFETY TAB" ON ONE END OF THE SIMM SLOTS WHICH REQUIRES THE "NOTCHED END" OF THE SIMM MEMORY MODULES.

PRESS THE MEMORY MODULE FIRMLY INTO PLACE STARTING AT A 45 DEGREE ANGLE MAKING SURE THAT ALL THE CONTACTS ARE ALIGNED WITH THE SOCKET.

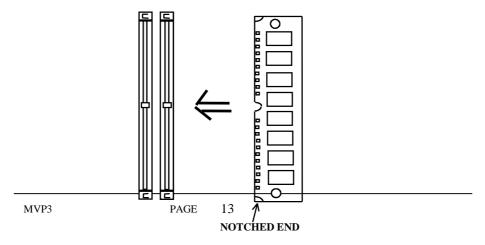

## 2-4 DIMM INSTALLATION PROCEDURES

INSERT THE MODULE AS SHOWN. DUE TO DIFFERENT NUMBER OF PINS ON EITHER SIDE OF THE BREAKS, THE MODULE WILL ONLY FIT IN THE ORIENTATION AS SHOWN. DRAM SIMM MODULES HAVE THE SAME PIN CONTACT ON BOTH SIDES. SDRAM DIMM MODULES HAVE DIFFERENT PIN CONTACTSS ON EACH SIDE AND THEREFORE HAVE A HIGHER PIN DENSITY.

#### EDO DIMM SUPPORTS EITHER 3.3V OR 5V. PLEASE NOTE ONLY PC-100 100 MHZ DIMM IS REQUIRED WHEN THE SYSTEM IS USING 100 MHZ CPU.

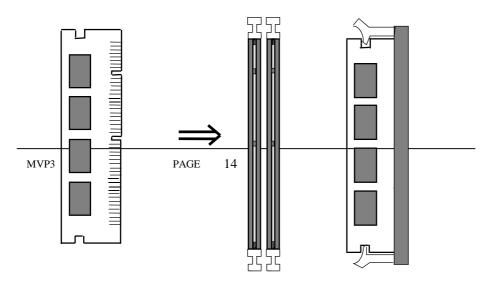

# 2-5 MEMORY CHART

SYSTEM MEMORY RAM IS COMPRISED OF INDUSTRIAL STANDARD 72-PIN SINGLE IN-LINE MEMORY MODULES (SIMMS). BURST EXTENDED DATA OUT (BEDO) AND EXTENDED DATA OUT (EDO) MEMORY ARE THE LATEST DRAM CHIP DESIGNS THAT PERFORM A LOT BETTER THAN THE FAST PAGE MODE DRAM TYPE. THE **VIA APOLLO MVP3** CHIPSET IS ABLE TO SUPPORT STANDARD FPM (FAST PAGE MODE), EDO (EXTENDED DATA OUT), BEDO (BURST EXTENDED DATA OUT), AND PC-100 100MHZ DIMM. MEMORY CAN BE INSTALLED IN A VARIETY OF CONG., AS SHOW IN THE FOLLOWING TABLE:

| TOTAL  | BANK 0  | BANK 1  | BANK2          |
|--------|---------|---------|----------------|
| MEMORY | (DIMM1) | (DIMM2) | (SIMM1, SIMM2) |
| 8MB    | 8MB     |         |                |
| 8MB    |         |         | 4MB&4MB        |
| 12MB   | 8MB     | 4MB     |                |
| 16MB   | 8MB     | 8MB     |                |
| 16MB   |         |         | 8MB&8MB        |

| 24MB  | 16MB | 8MB  |           |
|-------|------|------|-----------|
| 32MB  | 16MB | 16MB |           |
| 32MB  | 32MB |      |           |
| 32MB  |      |      | 16MB&16MB |
| 40MB  | 32MB | 8MB  |           |
| 48MB  | 32MB | 16MB |           |
| 64MB  | 32MB | 32MB |           |
| 64MB  |      |      | 32MB&32MB |
| 64MB  | 64MB |      |           |
| 72MB  | 64MB | 8MB  |           |
| 80MB  | 64MB | 16MB |           |
| 96MB  | 64MB | 32MB |           |
| 128MB | 64MB | 64MB |           |
| 128MB |      |      | 64MB&64MB |

## CHAPTER 3 BIOS SETUP

AWARD'S ROM BIOS PROVIDES A BUILT-IN SETUP PROGRAM WHICH ALLOWS USER TO MODIFY THE BASIC SYSTEM CONFIGURATION AND HARDWARE PARAMETERS. THE MODIFIED DATA WILL BE STORED IN A BATTERY-BACKED CMOS RAM SO DATA WILL BE RETAINED EVEN WHEN THE POWER IS TURNED OFF. IN GENERAL, THE INFORMATION SAVED IN THE CMOS RAM STAY UNCHANGED UNLESS THERE IS CONFIG. CHANGE IN THE SYSTEM, SUCH AS HARDISK DRIVER REPLACEMENT OR CHANGES OF NEW EQUIPMENT.

IT IS POSSIBLE THAT CMOS HAS A BATTERY FAILURE WHICH CAUSES DATA LOSS IN CMOS RAM. IF SO, RE-ENTERING SYSTEM CONFIG. PARAMETERS BECOMES NECESSARY.

#### TO ENTER SETUP PROGRAM

POWER ON THE COMPUTER AND PRESS <DEL> KEY IMMEDIATELY, WHICH BRINGS YOU INTO BIOS CMOS SETUP UTILITY.

MVP3

PAGE 16

#### 5MVP3

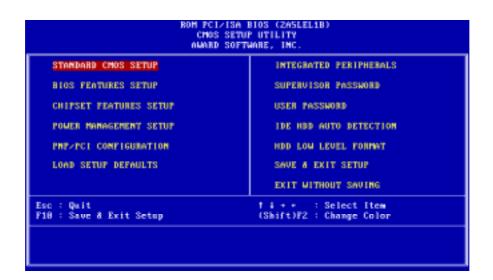

THE MENU DISPLAYS ALL THE MAJOR SELECTION ITEMS AND ALLOWS USER TO SELECT ANY OF SHOWN ITEMS. THE SELECTION IS MADE BY MOVING CURSOR (PRESS ANY DIRECTION KEY) TO THE ITEM AND PRESS "ENTER" KEY. AN ON LINE HELPS MESSAGE IS DISPLAYED AT THE BOTTOM OF THE SCREEN AS CURSOR IS MOVING TO VARIOUS ITEMS WHICH PROVIDES USER BETTER UNDERSTANDING OF EACH FUNCTION. WHEN A SELECTION IS MADE, THE MENU OF SELECTED ITEM WILL APPEAR. THUS, THE USER CAN MODIFY ASSOCIATED CONFIGURATION PARAMETERS.

## **3-1 STANDARD CMOS SETUP**

| Date (nm:dd:yy)<br>Time (hh:mm:ss)                     | Tur, Ju<br>14 : 34 | n 2 1990<br>: 41 | 8       |        |         |        |        |      |
|--------------------------------------------------------|--------------------|------------------|---------|--------|---------|--------|--------|------|
| HARD DISKS                                             | TYPE               | SIZE             | CYLS    | HEAD   | PRECOMP | LANDZ  | SECTOR | HODE |
| Primary Master                                         | : Auto             |                  | 8       |        |         |        |        | NUTO |
| Primary Slave                                          | = Auto             | 8                | в       | 8      | 8       | 0      | 8      | AUTO |
| Secondary Master                                       |                    |                  | 0       |        |         |        | 8      |      |
| Secondary Slave                                        | = Auto             | 0                | 8       | 8      | 0       | 0      | 8      | AUTO |
| Drive A : 1.44M.<br>Drive B : Nome<br>Floppy 3 Mode Su |                    | isabled          | Γ       | E      | stended | Memory |        | K.   |
|                                                        |                    | E                | stended | Memory |         | K      |        |      |

THE STANDARD CMOS SETUP SCREEN IS DISPLAYED AS ABOVE. SYSTEM BIOS AUTOMATICALLY DETECTS MEMORY SIZE. NO CHANGES ARE NECESSARY SINCE IT HAS A FEW ITEMS FOR SETTING. EACH ITEM

MAY HAVE ONE OR MORE OPTION SETTINGS. IT ALLOWS YOU TO

CHANGE THE SYSTEM DATE AND TIME, IDE HARD DISK, FLOPPY DISK DRIVE TYPES FOR DRIVE A: AND B: BOOT UP VIDEO DISPLAY MODE, AND POST ERROR HANDLING SELECTION. USE THE ARROW KEYS TO HIGHLIGHT THE ITEM AND THEN USE THE <PGUP> OR <PGDN> KEYS TO SELECT THE VALUE YOU WANT IN EACH ITEM.

#### HARD DISK CONFIGURATIONS

TYPE :

SELECT FROM "1" TO "45" TO FILL IN REMAINING FIELDS WITH REDEFINED VALUES OF DISK DRIVES. SELECT "USER" TO FILL IN THE REMAINING FIELDS. SELECT "AUTO" TO DETECT THE HDD TYPE AUTOMATICALLY.

SIZE :

THE HARD DISK SIZE. THE UNIT IS MEGA BYTE

CYLS:

THE CYLINDER NUMBER OF THE HARD DISK

HEAD:

IS

THE READ/WRITE HEAD NUMBER OF HARD DISK. THE RANGE

FROM "1" TO "16."

#### **PRECCOMP**:

THE CYLINDER NUMBER AT WHICH THE DISK DRIVE CHANGES THE WRITTEN TIMING

#### LANDZ:

THE CYLINDER NUMBER THAT THE DISK DRIVE HEADS (READ/WRITE) ARE SEATED WHEN THE DISK DRIVE IS PARKED

#### **SECTOR :**

THE SECTOR NUMBER OF EACH TRACK DEFINED ON THE HARD

DISK. THE RANGE IS FROM "1" TO "64."

MODE :

SELECT **"AUTO"** TO DETECT THE MODE TYPE AUTOMATICALLY.

IF YOUR HARD DISK SUPPORTS THE LBA MODE, SELECT "LBA" OR "LARGE". HOWEVER, IF YOUR HARD DISK CYLINDER IS MORE THAN 1024 AND DOES NOT SUPPORT THE LBA FUNCTION, YOU HAVE TO SET AT "LARGE". SELECT "NORMAL" IF YOUR HARD DISK SUPPORTING CYLINDER IS BELOW 1024.

#### **3-2 BIOS FEATURES SETUP**

| Virus Warning                     | Disabled    | Video BIOS Shadow : Disabled      |
|-----------------------------------|-------------|-----------------------------------|
| CPU Internal Cache                |             | C8888-CBFFF Shadow : Disabled     |
|                                   | : Disabled  | CC008-CFFFF Shadow : Disabled     |
| Quick Power On Self Test          | Disabled    | D8888-D3FFF Shadow : Disabled     |
|                                   | : A,C,SCS1  |                                   |
| Swap Floppy Drive                 | Disabled    | D8888-DBFFF Shadow : Disabled     |
| Boot Up Floppy Seek               |             | DC888-DFFFF Shadow : Disabled     |
| Boot Up HumLock Status            | 110 :       |                                   |
| Gate A28 Option                   | : Normal    |                                   |
| Typematic Rate Setting            | Disabled    |                                   |
| Typematic Bate (Chars/Sec)        | 1.6         |                                   |
|                                   | : 258       |                                   |
| Security Option                   |             |                                   |
| <b>IDE Second Channel Control</b> | : Disabled  |                                   |
| PS/Z mouse function contro        | 1: Disabled |                                   |
| PC1/VGA Palette Snoop             | Disabled    | ESC : Quit 14++ : Select Item     |
| OS Select For DRAM > 64MB         | Non-0S2     | P1 : Help PUZPDZ+Z- : Modify      |
| Report No FDD For WIN 95          | t No        | F5 : 01d Values (Shift)F2 : Color |

SELECTING THE "**BIOS FEATURE SETUP**" OPTION IN THE CMOS SETUP UTILITY MENU ALLOWS USER TO CHANGE SYSTEM RELATED PARAMETERS IN THE DISPLAY MENU. THIS MENU SHOWS ALL OF THE MANUFACTURER'S DEFAULT VALUES OF SV-P55V. AGAIN, USER CAN MOVE THE CURSOR BY PRESSING DIRECTION KEYS AND <PGDN> OR <PGUP> KEY TO MODIFY THE PARAMETERS. PRESSING [F1] KEY TO DISPLAY HELP MESSAGE OF THE SELECTED ITEM. THE SETUP

MVP3

PAGE 19

PROGRAM ALSO PROVIDES 2 CONVENIENT WAYS TO LOAD THE DEFAULT PARAMETER DATA FROM CMOS [F7] AREA IF SHOWN DATA IS CORRUPTED. THIS PROVIDES THE SYSTEM WITH A CAPABILITY TO RECOVER FROM ANY POSSIBLE ERROR.

#### AUTO VIRUS WARNING:

WHEN ENABLED, IT ASSIGNS THE BIOS TO MONITOR THE MASTER BOOT SECTOR AND THE DOS BOOT SECTOR OF THE FIRST HARD DISK DRIVE. THE OPTIONS ARE: **ENABLED**, **DISABLED** (**DEFAULT**).

#### **CPU INTERNAL CACHE:**

WHEN ENABLED, IT IMPROVES THE SYSTEM PERFORMANCE. DISABLE THIS ITEM WHEN TESTING OR TROUBLE-SHOOTING. THE OPTIONS ARE: **ENABLED (DEFAULT), DISABLED** 

#### EXTERNAL CACHE:

WHEN ENABLED, IT SUPPORTS AN OPTIONAL CACHE SRAM. THE OPTIONS ARE: ENABLED (DEFAULT), DISABLED.

#### **OUICK POWER ON SELF TEST:**

WHEN ENABLED, IT ALLOWS THE BIOS TO BYPASS THE EXTENSIVE MEMORY TEST. THE OPTIONS ARE : **ENABLED**, **DISABLED** (**DEFAULT**).

#### **BOOT SEQUENCE:**

ALLOWS THE SYSTEM BIOS TO TRY FIRST TO BOOT THE OPERATING SYSTEM FROM THE SELECTED DISK DRIVE. THE OPTIONS ARE : A, C, SCSI (DEFAULT); C, A, SCSI; C, CDROM, A; CDROM, C, A; D, A, SCSI; E, A, SCSI; F, A, SCSI; SCSI, A, C; SCSI, C, A; C ONLY; LS/ZIP, C.

#### SWAP FLOPPY DRIVE:

WHEN ENABLED, IT ALLOWS YOU TO SWITCH THE ORDER IN WHICH THE OPERATING SYSTEM ACCESSES THE FLOPPY DRIVES DURING BOOT UP. THE OPTIONS ARE : **ENABLED**, **DISABLED** (**DEFAULT**)

#### BOOT UP FLOPPY SEEK:

WHEN ENABLED, IT ASSIGNS THE BIOS TO PERFORM FLOPPY DISKETTE DRIVE TESTS BY ISSUING THE TIME-CONSUMING SEEK COMMANDS. THE OPTIONS ARE : **ENABLED (DEFAULT), DISABLED** 

#### BOOT UP NUMLOCK STATUS:

WHEN SET TO ON, IT ALLOWS THE BIOS TO AUTOMATICALLY ENABLE THE NUM LOCK FUNCTION WHEN THE SYSTEM BOOTS UP. THE OPTIONS

ARE: ON (DEFAULT), OFF.

#### TYPEMATIC RATE SETTING:

THE TERM "TYPEMATIC" MEANS THAT WHEN A KEYBOARD KEY IS HELD DOWN, THE CHARACTER IS REPEATEDLY ENTERED UNTIL THE KEY IS RELEASED. WHEN THIS ITEM IS ENABLED, YOU MAY CHANGE THE TYPEMATIC REPEAT RATE. THE OPTIONS ARE : **DISABLED** (**DEFAULT**), **ENABLED** 

#### **TYPEMATIC RATE (CHARS/SEC):**

IT SETS THE RATE OF A CHARACTER REPEAT WHEN THE KEY IS HELD DOWN. THE OPTIONS ARE: 6 (DEFAULT), 8, 10, 12, 15, 20, 24, 30.

#### **TYPEMATIC DELAY (MSEC):**

IT SETS THE DELAY TIME BEFORE A CHARACTER IS REPEATED. THE OPTIONS ARE: 250 (DEFAULT), 500, 750, 1000 MILLISECOND.

#### SECURITY OPTION:

ALLOWS YOU TO SET THE SECURITY LEVEL OF THE SYSTEM. THE OPTIONS ARE : SETUP (DEFAULT), SYSTEM.

#### PCI/VGA PAIETTE SNOOP:

WHEN ENABLED, IT ALLOWS YOU TO INSTALL AN ENHANCED GRAPHICS ADAPTER CARD. IF YOUR GRAPHICS ADAPTER CARD DOES NOT SUPPORT THE PALETTE SNOOP FUNCTION, PLEASE SET AT DISABLE TO AVOID SYSTEM MALFUNCTION. THE OPTIONS ARE: ENABLED, DISABLED (DEFAULT).

#### VIDEO BIOS SHADOW:

WHEN ENABLED, IT ALLOWS THE BIOS TO COPY THE VIDEO ROM CODE OF THE ADD-ON VIDEO CARDS TO THE SYSTEM MEMORY FOR FASTER ACCESS. THE OPTIONS ARE : ENABLED (DEFAULT), DISABLED.

#### C8000-CBFFF TO DC000-DFFFF SHADOW:

WHEN ENABLED, IT ALLOWS THE BIOS TO COPY THE BIOS ROM CODE OF THE ADD-ON CARD TO SYSTEM MEMORY FOR FASTER ACCESS. IT MAY IMPROVE THE PERFORMANCE OF THE ADD-ON CARD. SOME ADD-ON CARDS WILL NOT FUNCTION PROPERLY IF IT'S BIOS ROM CODE IS SHADOWED. TO USE THESE OPTIONS CORRECTLY, YOU NEED TO KNOW THE MEMORY ADDRESS RANGE USED BY THE BIOS ROM OF EACH ADD-ON CARD. THE OPTIONS ARE: ENABLED, DISABLED (DEFAULT).

## **3-3 CHIPSET FEATURES SETUP**

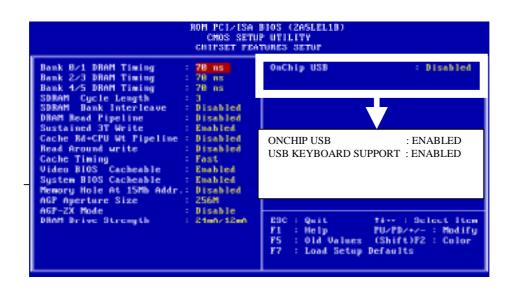

#### **ONCHIP USB:**

DEFAULT IS DISABLE. IF THE SYSTEM USES RELEVENT **USB DEVICES**, FIRST GO TO **PNP/PCI CONFIGURAION** (REFER TO PAGE 27) AND ENABLE **"ASSIGN IRQ FOR USB."** THEN COME TO **CHIPSET FEATURES SETPUP**, AND CHOOSE **"ENABLE"** IN **"ON CHIP USB."** THE OTHER LINE **"USB KEYBOARD SUPPORT"** WILL APPEAR AS ABOVE.

VIDEO BIOS CACHEABLE:

WHEN ENABLED, IT ALLOWS THE SYSTEM TO USE THE VIDEO BIOS CODES C0000H-C7FFFH FROM CACHE, INSTEAD OF THE SLOWER DRAMS

OR ROMS. VIDEO BIOS MUST BE SHADOWED FIRST. THE OPTIONS ARE: ENABLED (DEFAULT), DISABLED.

#### SYSTEM BIOS CACHEABLE:

WHEN ENABLED, IT ALLOWS THE ROM AREA E0000H-FFFFFH TO BE CACHEABLE WHEN CACHE CONTROLLER IS ACTIVATED. THE OPTIONS ARE: ENABLED (DEFAULT), DISABLED.

#### MEMORY HOLD AT 15MB ADDR.:

WHEN ENABLED, THE MEMORY HOLE AT THE 15MB ADDRESS WILL BE RELOCATED TO THE 15~16MB ADDRESS RANGE OF THE ISA CYCLE WHEN THE PROCESSOR ACCESSES THE 15~16MB ADDRESS AREA. WHEN DISABLED, THE MEMORY HOLE AT THE 15MB ADDRESS WILL BE TREATED AS A DRAM CYCLE WHEN THE PROCESSOR ACCESSES THE 15~16MB ADDRESS. THE OPTIONS ARE: **ENABLED, DISABLED** (**DEFAULT**).

## **3-4 POWER MANAGEMENT SETUP**

|                                   |                  | NARE, INC.                        |
|-----------------------------------|------------------|-----------------------------------|
| Power Management                  |                  | Primary INTE : ON                 |
| PM Control by APM                 | 1 Tes            | TRQ3 (COM 2) : Primary            |
| Video Off Option                  | : Suspend -> Off | IRQ4 (COM 1) : Primary            |
| Video Off Method<br>MODEM Use IRQ | : U/H SYNC+Blank | IRQS (LPT 2) : Primary            |
| MODEM Use IRQ                     | : 3              | IRQ6 (Floppy Disk): Primary       |
| Soft-Off by PWRBTN                | Instant-Off      | IRQ? (LPT 1) : Primary            |
| •• PH Timer:                      | 2 🖛              | IRQ8 (RTC Alarm) : Disabled       |
| HDD Power Down                    | : Disable        | 1809 (1802 Redir) : Secondary     |
| Doze Mode                         | : Disable        | (RQ10 (Reserved) : Secondary      |
| Suspend Mode                      | : Disable        | IRQ11 (Reserved) : Secondary      |
| PH Events                         | 8 🗯              | IRQ12 (PS/2 Mouse) ; Primary      |
| UGA                               | : 0FF            | 18013 (Coprocessor): Primary      |
| UGA<br>LPT A COM                  | LPT/COM          | IRQ14 (Hard Disk) : Primary       |
| HDD & FDD                         | : 08             | IRQ15 (Reserved) : Disabled       |
| DMA/master                        |                  |                                   |
| Nodem Ring Resume                 |                  | ESC : Quit 14++ : Select Item     |
| KTC Alarm Resume                  |                  | P1 : Help PU/PD/+/- : Modify      |
| and meeting meeting               |                  | F5 : 01d Values (Shift)F2 : Color |
|                                   |                  | F7 : Load Setup Defaults          |

#### POWER MANAGEMENT:

WHEN ENABLE, IT ALLOWS YOU TO USE POWER MANAGEMENT FEATURES.

#### PM CONTROL BY APM:

A: SELECTING "**NO**" ALLOWS THE BIOS TO IGNORE THE APM (ADVANCED POWER MANAGEMENT) SPECIFICATION.

B: SELECTING "YES" ALLOWS THE BIOS TO WAIT FOR APM'S PROMPT BEFORE IT ENTERS **DOZE MODE, STANDBY MODE, OR SUSPEND MODE.** IF APM IS INSTALLED, IT WILL PROMPT BIOS TO SET THE SYSTEM INTO THE POWER SAVING MODE AFTER ALL TASKS ARE DONE.

#### VIDEO OFF OPTION:

THIS FEATURE PROVIDES THE SELECTIONS OF THE VIDEO DISPLAY POWER SAVING MODE. THE OPTION "**SUSPEND** -> **OFF**" ALLOWS THE DISPLAY BLANKS IF THE SYSTEM ENTERS SUSPEND MODE. THE OPTION "**ALL MODES** -> **OFF**" ALLOWS THE VIDEO DISPLAY BANKS IF THE SYSTEM ENTERS DOZE MODE OR SUSPEND MODE. THE OPTION "ALWAYS ON" ALLOWS THE VIDEO DISPLAY TO STAY IN STANDBY MODE EVEN THE SYSTEM ENTERS DOZE OR SUSPEND MODE.

#### VIDEO OFF METHOD:

THE OPTION "**V/H SYNC+ BLANK**" ALLOWS THE BIOS TO BLANK OFF SCREEN DISPLAY BY TURNING OFF THE V-SYNC SIGNALS SENT FROM ADD-ON VGA CARD. "**DPMS SUPPORTED**" ALLOWS THE BIOS TO BLANK OFF SCREEN DISPLAY BY YOUR ADD-ON VGA CARD WHICH SUPPORTS DPMS. (DISPLAY POWER MANAGEMENT SIGNALING FUNCTION). "**BLANK SCREEN**" ALLOWS THE BIOS TO BLANK SCREEN DISPLAY BY TURNING OFF THE RED-GREEN-BLUE SIGNALS.

#### **CONSERVE MODE:**

WHEN THE DOZE MODE OF THE SYSTEM BEING HAPPENED, THE DOZE MODE IS HANDLED BY HARDWARE NOT BY SMI FUNCTION.

#### MODEM USE IRO:

WHEN THE SYSTEM IS IN GREEN FUNCTION, MODEM WAKES UP THE SYSTEM THROUGH IRQ.

#### HDD POWER DOWN:

SELECTING "**DISABLED**" WILL TURN OFF THE HARD DISK DRIVE (HDD) MOTOR. SELECTING "**1MIN** ...**15MIN**" ALLOWS YOU TO DEFINE THE HDD IDLE TIME BEFORE THE HDD ENTERS POWER SAVING MODE. THE OPTION "**WHEN SUSPEND**" LETS THE BIOS TURN THE HDD MOTOR OFF WHEN THE SYSTEM IS IN SUSPEND MODE. THE OPTIONS "**1MIN** ... **15MIN**" AND "**WHEN SUSPEND**" WILL NOT WORK CONCURRENTLY. WHEN HDD IS IN POWER SAVING MODE, ANY ACCESS TO THE HDD WILL WAKE THE HDD UP.

#### **DOZE MODE:**

WHEN DISABLED, THE SYSTEM WILL NOT ENTER DOZE MODE. THE SPECIFIED TIME OPTION DEFINE THE IDLE TIME THE SYSTEM TAKES BEFORE IT ENTERS DOZE MODE.

#### SUSPEND MODE:

WHEN DISABLED, THE SYSTEM WILL NOT ENTER SUSPEND MODE. THE SPECIFIED TIME OPTION DEFINES THE IDLE TIME THE SYSTEM TAKES BEFORE IT ENTERS SUSPEND MODE.

#### VGA:

A: SELECTING **"ON"** WILL ENABLE THE POWER MANAGEMENT TIMERS WHEN A **"NO ACTIVITY"** EVENTS IS DETECTED IN THE VGA. B:SELECTING "OFF" TO DISABLE THE PM TIMER EVEN IF A **"NO ACTIVITY"** EVENT IS DETECTED.

#### LPT & COM:

A: SELECTING "LPT & COM" WILL ENABLE THE POWER MANAGEMENT TIMERS WHEN A "NO ACTIVITY" EVENT IS DETECTED IN THE LPT AND COM PORTS.

B: SELECTING "LPT" ("COM") WILL ENABLE THE POWER MANAGEMENT TIMERS WHEN A "NO ACTIVITY" EVENT IS DETECTED IN THE LPT (COM) PORTS.

C: SELECTING "**NONE**" TO DISABLE THE PM TIMER EVEN IF A "NO ACTIVITY" EVENT IS DETECTED.

#### HDD & FDD:

A: SELECTING **"ON"** WILL ENABLE THE POWER MANAGEMENT TIMERS WHEN A **"NO ACTIVITY"** EVENT IS DETECTED IN THE HARD DISK DRIVE AND FLOPPY DISK DRIVE.

B: SELECTING "OFF" TO DISABLE THE PM TIMER EVENT IF A "NO ACTIVITY" EVENT IS DETECTED.

#### DMA/MASTER:

WHEN THE MASTER IS WORKING, THE SYSTEM WILL NOT HAVE SMI SIGNAL UNTIL THE MASTER IS FINISHED.

#### PRIMARY INTR:

WHEN ENABLED, YOU CAN CHOOSE ANY IRQ#.

#### IRQ#:

#### 5MVP3

WHEN SET AT "**PRIMARY**" THE PROCESSOR WILL POWER DOWN ONLY AFTER THE BIOS DETECTS A "NO IRQ ACTIVITY" DURING THE TIME SPECIFIED BY THE SUSPEND TIME. IF SET AT "**SECONDARY EVENT**" THE SYSTEM WILL DISTINGUISH WHETHER AN INTERRUPT ACCESSES AN I/O ADDRESS OR NOT. IF IT DOES, THE SYSTEM ENTERS THE STANDBY MODE. IF NOT, THE SYSTEM ENTERS THE DREAMING MODE; THAT IS THE SYSTEM GOES BACK FULL-ON STATUS BUT LEAVES THE MONITOR BLANK. FOR INSTANCE, IF THE SYSTEM CONNECTS TO A LAN AND RECEIVES AN INTERRUPT FROM ITS FILE SERVER, THE SYSTEM WILL ENTER THE DREAMING MODE TO EXECUTE THE CORRESPONDING CALLING ROUTINE.

## **3-5 PNP/PCI CONFIGURATION**

| NP OS Installed : No<br>esources Controlled By : Manual | CPU to PC1 Write Buffer : Emabled  |
|---------------------------------------------------------|------------------------------------|
|                                                         |                                    |
|                                                         | PCI Dynamic Bursting : Enabled     |
| eset Configuration Data : Disabled                      | PCI Master 8 WS Write : Emabled    |
| CP1 I/O Device Mode : Disabled                          | PCI Delay Transaction : Enabled    |
| NQ-3 assigned to : Legacy ISA                           | PCI Master Read Prefetch : Enabled |
| NQ-4 assigned to : Legacy ISA                           | PCI#2 Access #1 Retry : Disabled   |
| RQ-5 assigned to : PCI/ISA PnP                          | AGP Master 1 WS Write : Enabled    |
| RQ-7 assigned to : Legacy ISA                           | AGP Master 1 WS Read : Disabled    |
| RQ-9 assigned to : PCI/ISA PnP                          |                                    |
| RQ-18 assigned to : PCI/ISA PnP                         | PCI IRQ Actived By : Level         |
| EQ-11 assigned to : PCI/ISA PnP                         | Assign IRQ For USB : Disabled      |
| RQ-12 assigned to : PC1/1SA PaP                         | Assign IRQ For VGA : Enabled       |
| RQ-14 assigned to : Legacy ISA                          |                                    |
| RQ-15 assigned to : Legacy ISA                          |                                    |
| No-8 assigned to : PCI/ISA PnP                          |                                    |
| N-1 assigned to : PCI/ISA PnP                           | ESC : Quit #1++ : Select Item      |
| NA-3 assigned to : PCI/ISA PnP                          | F1 : Help PU/PD/+/- : Modify       |
| NA-5 assigned to : PCI/ISA PnP                          | F5 : 01d Values (Shift)F2 : Color  |
| MA-6 assigned to : PCI/ISA PnP                          | F7 : Load Setup Defaults           |

#### PCI IRQ ACTIVED BY:

IF YOUR IDE CARDS IS TRIGGERED BY EDGE, SET IT AT "EDGE". THE OPTIONS ARE: LEVEL, EDGE (DEFAULT).

#### PCI IDE IRQ MAP TO:

SET TO AUTO TO ALLOW THE SYSTEM BIOS TO AUTOMATICALLY DETECT WHICH INTERRUPT IS USED BY THE PCI MASTER DRIVE. THE OPTIONS ARE: PCI-AUTO (DEFAULT), PCI-SLOT1, PCI-SLOT2, PCI-SLOT3, PCI-SLOT4, ISA.

#### **CPU TO PCI WRITE BUFFER:**

WHEN ENABLED, IT ALLOWS DATA AND ADDRESS ACCESS TO THE INTERNAL BUFFER OF 82C586B, SO THE PROCESSOR CAN BE RELEASED FROM THE WAITING STATE. THE OPTIONS ARE: ENABLED (DEFAULT), DISABLED.

#### PCI DYNAMIC BURSTING:

WHEN ENABLED, THE PCI CONTROLLER ALLOWS BURSTING PCI TO TRANSFER IF THE CONSECUTIVE PCI CYCLES COME WITH THE ADDRESS FALLING IN THE SAME 1KB SPACE. THIS IMPROVES THE PCI BUS THROUGH-PUT. THE OPTIONS ARE: ENABLED (DEFAULT), DISABLED.

#### PCI MASTER 0 WS WRITE:

WHEN ENABLED, IT ALLOWS A ZERO-WAIT-STATE-CYCLE DELAY WHEN THE PCI MASTER DRIVE WRITES DATA INTO DRAM. THE OPTIONS ARE: ENABLED, DISABLED (DEFAULT).

#### ASSIGN IRQ FOR USB & ASSIGN IRQ FOR USB

DEFAULT VALUE FOR "ASSIGN IRQ FOR USB" IS DISABLE AND "ASSIGN IRQ FOR VGA" ENABLE. FOR VGA CARDS OF GOOD QUALITY, IRQ ADDRESS IS REQUIRED, BUT FOR SOME LOW-END VGA CARDS, NO IRQ IS NEEDED. THEREFORE, PLEASE CONSIDER VGA CARD'S FEATURE BEFORE SETTING "ASSIGN IRQ FOR USB" AND "ASSIGN IRQ FOR VGA."

## **3-6 LOAD SETUP DEFAULTS**

SELECTING THIS FIELD LOADS THE FACTORY DEFAULTS FOR BIOS AND CHIPSET FEATURES WHICH THE SYSTEM AUTOMATICALLY DETECTS.

## **3-7 INTEGRATED PERIPHERALS**

#### 5MVP3

| OnChip IDE First Channel<br>OnChip IDE Second Channel<br>IDE HDD Block Mode<br>IDE Primary Master PIO<br>IDE Secondary Master PIO<br>IDE Secondary Master PIO<br>IDE Primary Master UDMA<br>IDE Primary Slave UDMA<br>IDE Secondary Master UDMA<br>IDE Secondary Slave UDMA | : Enabled<br>: Enabled<br>: Auto<br>: Auto<br>: Auto<br>: Auto<br>: Auto<br>: Auto<br>: Auto<br>: Auto | Onboard Parallel Port<br>Parallel Port Mode<br>ECP Mode Use DMA | ECP |
|----------------------------------------------------------------------------------------------------|----------------------------------------------------------------------------------------------------|-----------------------------------------------------------------|-----|
| Init AGP Display First                                                                                                    | Disabled                                                                                               |                                                                 |     |
| Onboard FDC Controller                                                                                                    |                                                                                                    |                                                                 |     |
| Onboard Scrial Port 1                                                                                                    | 3F8/1804                                                                                               | ESC : Quit Tive<br>P1 : Help PU/PD                              |     |
| Onboard Serial Port 2                                                                                                    |                                                                                                    |                                                                 |     |

#### ONCHIP IDE FIRST CHANNEL:

WHEN ENABLED, IT ALLOWS THE IDE DRIVER TO USE THE FIRST CHANNEL OF THE PRIMARY IDE.

#### ONCHIP IDE SECOND CHANNEL:

WHEN ENABLED, IT ALLOWS THE IDE DRIVE TO USE THE SECOND CHANNEL OF THE PRIMARY IDE.

#### IDE PRIMARY SLAVE PIO:

THE DEFAULT VALUE IS **AUTO. AUTO:** BIOS WILL AUTOMATICALLY DETECT THE ONBOARD PRIMARY SLAVE PCI IDE HDD ACCESSING MODE.7 **MODE 0-4 :** MANUALLY SET THE IDE ACCESSING MODE.

#### **IDE SECONDARY MASTER PIO:**

THE DEFAULT VALUE IS AUTO.

AUTO : BIOS WILL AUTOMATICALLY DETECT THE ONBOARD

MVP3

page 30

#### SECONDARY MASTER PCI IDE HDD ACCESSING MODE. MODE 0-4 : MANUALLY SETS THE IDE ACCESSING MODE.

#### **IDE PRIMARY MASTER PIO:** THE DEFAULT VALUE IS **AUTO**.

**IDE SECONDARY SLAVE PIO:** THE DEFAULT VALUE IS **AUTO**.

#### ONBOARD FDC CONTROLLER:

THE DEFAULT VALUE IS ENABLED.

**ENABLED :** ENABLED THE ONBOARD I/O CHIP'S FLOPPY DRIVE INTERFACE CONTROLLER.

DISABLED : DISABLED THE ONBOARD I/O CHIP'S FLOPPY DRIVE INTERFACE CONTROLLER. WHEN USE ON-CARD ISA FDC'S CONTROLLER.

#### **ONBOARD SERIAL PORT 1:**

THE FIELD ALLOWS THE USER TO SELECT THE SERIAL PORT. THE DEFAULT VALUE IS **AUTO**. **COM1:** ENABLE ONBOARD SERIAL PORT1 AND ADDRESS IS COM1/3F8H **COM2:** ENABLE ONBOARD SERIAL PORT1 AND ADDRESS IS COM2/2F8H **COM3:** ENABLE ONBOARD SERIAL PORT1 AND ADDRESS IS COM3/3E8H **COM4:** ENABLE ONBOARD SERIAL PORT1 AND ADDRESS IS COM4/2E8H **DISABLED:** DISABLE ONBOARD I/O CHIP'S SERIAL PORT 1. **AUTO :** BIOS WILL AUTOMATICALLY DETECT THE ONBOARD SERIAL PORT.

#### **ONBOARD SERIAL PORT 2:**

THE FIELD ALLOWS THE USER TO SELECT THE SERIAL PORT. THE DEFAULT VALUE IS AUTO.

COM1: ENABLE ONBOARD SERIAL PORT1 AND ADDRESS IS COM1/3F8H COM2: ENABLE ONBOARD SERIAL PORT1 AND ADDRESS IS COM2/2F8H COM3: ENABLE ONBOARD SERIAL PORT1 AND ADDRESS IS COM3/3E8H COM4: ENABLE ONBOARD SERIAL PORT1 AND ADDRESS IS COM4/2E8H DISABLED: DISABLE ONBOARD I/O CHIP'S SERIAL PORT 1. AUTO : BIOS WILL AUTOMATICALLY DETECT THE ONBOARD SERIAL PORT.

#### **ONBOARD PARALLEL PORT:**

THE FIELD ALLOWS THE USER TO SELECT THE LPT PORT. THE DEFAULT VALUE IS 378H/IRQ7. 378H : ENABLE ONBOARD LPT PORT AND ADDRESS IS 378H AND IRQ7 278H : ENABLE ONBOARD LPT PORT AND ADDRESS IS 278H AND IRQ5 3BCH : ENABLE ONBOARD LPT PORT AND ADDRESS IS 3BCH AND IRQ7 DISABLED : DISABLE ONBOARD I/O CHIP'S LPT PORT

# 3-8 SUPERVISOR PASSWORD

1. IF CMOS IS CORRUPTED OR THE OPTION IS NOT USED, A DEFAULT PASSWORD STORED IN THE ROM WILL BE USED. THE SCREEN WILL DISPLAY THE FOLLOWING MESSAGE:

#### ENTER PASSWORD PRESS THE [ENTER] KEY TO CONTINUE AFTER PROPER PASSWORD IS GIVEN.

2. IF CMOS IS CORRUPTED OR THE OPTION IS USED EARLIER, BUT THE USER WISHES TO CHANGE DEFAULT PASSWORD, THE SETUP UTILITY WILL DISPLAY A MESSAGE AND ASK FOR A CONFIRMATION.

#### **CONFIRM PASSWORD:**

3.AFTER PRESSING THE [ENTER] KEY (ROM PASSWORD IF THE OPTION WAS NOT USED) OR CURRENT PASSWORD (USER-DEFINED PASSWORD), THE USER CAN CHANGE THE PASSWORD AND STORE NEW ONE IN CMOS RAM. A MAXIMUM OF 8 CHARACTERS CAN BE ENTERED.

## **3-9 IDE HDD AUTO DETECTION**

THE "**IDE HDD AUTO DETECTION**" UTILITY IS A VERY USEFUL TOOL ESPECIALLY WHEN YOU DO NOT KNOW WHICH KIND OF HARD DISK TYPE YOU ARE USING. YOU CAN USE THIS UTILITY TO DETECT THE CORRECT DISK TYPE INSTALLED IN THE SYSTEM AUTOMATICALLY. YET, NOW YOU CAN SET HARD DISK TYPE TO AUTO IN THE STANDARD CMOS SETUP. YOU DON'T NEED THE"IDE HDD AUTO DETECTION" UTILITY. THE BIOS WILL AUTO-DETECT THE HARD DISK SIZE AND MODEL ON DISPLAY DURING POST.

| ROM PCI/ISA BIOS (2A5LEL19)<br>CMOS SETUP UTILITY<br>AWARD SOFTWARE, INC. |      |      |       |         |          |         |        |
|---------------------------------------------------------------------------|------|------|-------|---------|----------|---------|--------|
| HARD DISK TYPE                                                            | SIZE | CYLS | HEADS | PRECOMP | LANDZONE | SECTORS | MODE   |
| PRIMARY MASTER                                                            | 343  | 665  | 16    | 65535   | 664      | 63      | NORMAL |
| PRIMARY SLAVE                                                             |      |      |       |         |          |         |        |
| SECONDARY MAST                                                            | ER   |      |       |         |          |         |        |
| SECONDARY SLAVE                                                           | Ξ    |      |       |         |          |         |        |

**NOTE: HDD MODES** 

THE AWARD BIOS SUPPORTS 3 HDD MODES: NORMAL, LBA&LARGE.

#### NORMAL MODE:

GENERIC ACCESS MODE EITHER IN BIOS OR IDE CONTROLLER WILL MAKE ANY TRANSFORMATION DURING ACCESSING. THE MAXIMUM NUMBER OF CYLINDERS, HEAD & SECTORS FOR NORMAL MODE ARE 1024, 16 & 63.

NO.CYCLINDER(1024)X NO.HEAD(16)X NO.SECTOR(63)X NO.PER SECTOR(512)

**528 MEGABYTES** 

IF USER SETS IN NORMAL MODE, THE MAXIMUM ACCESSIBLE HDD SIZE WILL BE 528 MEGABYTE EVEN THOUGH ITS PHYSICAL SIZE MAY BE GREATER THAN THAT !

LBA (LOGICAL BLOCK ADDRESSING) MODE:

A NEW HDD ACCESSING METHOD TO OVERCOME THE 528 MEGABYTE BOTTLENECK. THE NUMBER OF CYLINDERS, HEAD & SECTORS SHOWN IN SETUP MAY NOT BE THE NUMBER PHYSICALLY CONTAINED IN THE HDD. DURING HDD ACCESSING, THE IDE CONTROLLER WILL TRANSFORM THE LOGIC ADDRESS DESCRIBED BY SECTOR, HEAD & CYLINDER INTO ITS OWN PHYSICAL ADDRESS INSIDE THE HDD. THE MAXIMUM HDD SIZE SUPPORTED BY LBA MODE IS 8.4 GIGABYTES WHICH IS OBTAINED BY THE FOLLOWING FORMULA:

| NO.CYLINDER        | (1024) |
|--------------------|--------|
| X NO.HEAD          | (255)  |
| X NO.SECTOR        | (63)   |
| X BYTES.PER SECTOR | (512)  |
|                    |        |

**8.4 GIGABYTES** 

LARGE MODE:

EXTENDED HDD ACCESS MODE SUPPORTED BY AWARD SOFTWARE. SOME IDE HDDS CONTAIN MORE THAN 1024 CYLINDER WITHOUT LBA

MVP3

page 34

SUPPORT (IN SOME CASES, USER DOES NOT WANT LBA). THE AWARD BIOS PROVIDES ANOTHER ALTERNATIVE TO SUPPORT THESE KINDS OF LARGE MODE:

| CYLS. | HEADS | SECTOR | <b>MODE</b> |
|-------|-------|--------|-------------|
| 1120  | 16    | 59     | NORMAL      |
| 560   | 32    | 59     | LARGE       |

BIOS TRICKS DOS (OR OTHER OS) THAT THE NUMBER OF CYLINDERS IS LESS THAN 1024 BY DIVIDING IT INTO 2. AT THE SAME TIME, THE NUMBER OF HEADS IS MULTIPLIED BY 2. AVERSE TRANSFORMATION PROCESS WILL BE MADE INSIDE INT 12H IN ORDER TO ACCESS THE RIGHT HDD ADDESS THE RIGHT HDD ADDRESS !

| NO.CYLINDER        | (1024) |
|--------------------|--------|
| X NO.HEAD          | (32)   |
| X NO.SECTOR        | (63)   |
| X BYTES.PER SECTOR | (512)  |
|                    |        |
| 1 GIGABYTES        |        |

NOTE:

TO SUPPORT LBA OR LARGE MODE OF HDDS, THERE MUST BE SOME SOFTWARES INVOLVED. ALL THESE SOFTWARES ARE LOCATED IN THE AWARD HDD SERVICE ROUTINE (INT 13H). IT MAY FAIL TO ACCESS A HDD WITH LBA (LARGE) MODE SELECTED IF YOU ARE RUNNINGING UNDER A OPERATIONAL SYSTEM WHICH REPLACES THE WHOLE INT 13H. UNIX OPERATIONL SYSTEMS DO NOT SUPPORT EITHER OR LARGE AND MUST UTILIZE THE STANDARD MODE. UNIX CAN SUPPORT DRIVES LARGER THAN 528MB.

## 3-10 SAVE & EXIT SETUP

AFTER YOU HAVE MADE CHANGES UNDER SETUP, PRESS <ESC> TO RETURN TO THE MAIN MENU. MOVE CURSOR TO "SAVE AND EXIT SETUP," OR PRESS "F10" AND THEN PRESS "Y" TO CHANGE THE CMOS SETUP. IF YOU DIO NOT CHANGE ANYTHING, PRESS <ESC> AGAIN OR MOVE CURSOR TO "EXIT WITHOUT SAVING" AND PRESS "Y" TO RETAIN THE SETUP SETTINGS. THE FOLLOWING MESSAGE WILL APPEAR AT THE CENTER OF THE SCREEN TO ALLOW YOU TO SAVE DATA TO CMOS AND EXIT THE SETUP UTILITY.

SAVE TO CMOS AND EXIT (Y/N)?

## **3-11 EXIT WITHOUT SAVING**

THE "**EXIT WITHOUT SAVING**" OPTION WILL BRING YOU BACK TO NORMAL BOOT UP PROCEDURE WITHOUT SAVING ANY INTO CMOS RAM. ALL OF THE OLD DATA IN THE CMOS WILL NOT BE DESTROYED. IF YOU SELECT THIS FEATURE, THE FOLLOWING MESSAGE WILL APPEAR AT THE CENTER OF THE SCREEN TO ALLOW YOU TO EXIT THE SETUP UTILITY WITHOUT SAVING CMOS MODIFICATIONS:

QUIT WITHOUT SAVING(Y/N)?

## **3-12 I/O & MEMORY MAP**

## MEMORY MAP

|               | CI ZE | DECONDENCIA                      |
|---------------|-------|----------------------------------|
| ADDRESS RANGE | SIZE  | DESCRIPTION                      |
| 00000-7FFFF   | 512K  | CONVENTIONAL MEMORY              |
| 80000-9FBFF   | 127K  | EXTENDED CONVENTIONAL            |
|               |       | MEMORY                           |
| 9FC00-9FFFF   | 1K    | EXTENDED BIOS DATA AREA IF PS/2  |
|               |       | MOUSE IS INSTALLED               |
| A0000-C7FFF   | 160K  | AVAILABLE FOR HI DOS MEMORY      |
| C8000-DFFFF   | 96K   | AVAILABLE FOR HI DOS MEMORY      |
|               |       | AND ADAPTER ROMS                 |
| E0000-EEFFF   | 60K   | AVAILABLE FOR UMB                |
| EF000-EFFFF   | 4K    | VIDEO SERVICE ROUTINE FOR        |
|               |       | MONOCHROME & CGA ADAPTER         |
| F0000-F7FFF   | 32K   | BIOS CMOS SETUP UTILITY          |
| F8000-FCFFF   | 20K   | BIOS RUNTIME SERVICE ROUTINE (2) |
| FD000-FDFFF   | 4K    | PLUG AND PLAY ESCD DATA AREA     |
| FE000-FFFFF   | 8K    | BIOS RUNTIME SERVICE ROUTINE (1) |

### I/O MAP

## 5MVP3

| DMA CONTROLLER (MASTER)        |
|--------------------------------|
| INTERRUPT CONTROLLER (MASTER)  |
| CHIPSET CONTROL REGISTERS. I/O |
| POSTS                          |
| TIMER CONTROL REGISTERS        |
| KEYBOARD INTERFACE CONTROLLER  |
| (8042)                         |
| RTC PORTS & CMOS I/O PORTS     |
| DMA REGISTER                   |
| INTERRUPT CONTROLLER (SLAVE)   |
| DMA CONTROLLER (SLAVE)         |
| MATH COPROCESSOR               |
| HARD DISK CONTROLLER           |
| PARALLEL PORT 2                |
| GRAPHICS ADAPTER CONTROLLER    |
| SERIAL PORT 2                  |
| NETWORK PORTS                  |
| PARALLEL PORT 1                |
| MONOCHROME & PARALLEL PORT     |
| ADAPTER                        |
| EGA ADAPTER                    |
| CGA ADAPTER                    |
| FLOPPY DISK CONTROLLER         |
| SERIAL PORT-1                  |
|                                |

## 3-13 TIME & DMA CHANNELS MAP

#### TIME MAP:

TIMER CHANNEL 0 SYSTEM TIMER INTERRUPT TIMER CHANNEL 1 DRAM REFRESH REQUEST TIMER CHANNEL 2 SPEAKER TONE GENERATOR

DMA CHANNELS: DMA CHANNEL 0 AVAILABLE DMA CHANNEL 1 ONBOARD ECP (OPTION) DMA CHANNEL 2 FLOPPY DISK (SMC CHIP) DMA CHANNEL 3 ONBOARD ECP (DEFAULT) DMA CHANNEL 4 CASCADE FOR DMA CONTROLLER 1 DMA CHANNEL 5 AVAILABLE DMA CHANNEL 6 AVAILABLE DMA CHANNEL 7 AVAILABLE

## **3-14 INTERRUPT MAP**

NIMI: NON-MASKABLE INTERRUPT

IRQ(H/W): 0 SYSTEM TIMER INTERRUPT FROM TIMER 0 1 KEYBOARD OUTPUT BUFFER FULL 2 CASCADE FOR IRQ8-15 **3 SERIAL PORT2 4 SERIAL PORT1 5 PARALLEL PORT 2** 6 FLOPPY DISK (SMC CHIP) 7 PARALLEL PORT 1 8 RTC CLOCK 9 AVAILABLE **10 AVAILABLE 11 AVAILABLE** 12 PS/2 MOUSE 13 MATH COPROCESSOR 14 ONBOARD HARD DISK (IDE1) CHANNEL 15 ONBOARD HARD DISK (IDE2) CHANNEL

## 3-15 RTC & CMOS RAM MAP

5MVP3

01 SECOND ALARM 02 **MINUTES** 03 MINUTES ALARM 04 HOURS 05 HOURS ALARM DAY OF WEEK 06 07 DAY OF MONTH 08 MONTH 09 YEAR STATUS REGISTER A 0A0BSTATUS REGISTER B 0CSTATUS REGISTER C 0DSTATUS REGISTER D 0E DIAGNOSTIC STATUS BYTE 0F SHUTDOWN BYTE 10 FLOPPY DISK DRIVE TYPE BYTE HARD DISK TYPE BYTE 12 RESERVE 13 EQUIPMENT TYPE 14 BASE MEMORY LOW BYTE 15 BASE MEMORY HIGH BYTE 16 EXTENSION MEMORY LOW BYTE 17 **18 EXTENSION MEMORY HIGH BYTE** 19-2D 2E-2F 30 RESERVED FOR EXTENSION MEMORY LOW BYTE 31 RESERVED FOR EXTENSION MEMORY HIGH BYTE 32 DATE CENTURY BYTE 33 INFORMATION FLAG 34-3F RESERVE 40-7F RESERVED FOR CHIPSET SETTING DATA

RTC & CMOS:00

SECONDS

#### 3-16 CD DRIVER SETUP AFTER INSTALLATING WINDOWS 98

AFTER SETTING WINDOWS 98, IT IS REQUIRED TO INSTALL DRIVERS FOR **586XIRQ** AND **VXD-V26** AS BELOW. FIRST, PERFORM **"SETUP"** IN **586XIRQ**, AND THEN FOLLOWS **"SETUP"** IN **VXD-V26**.

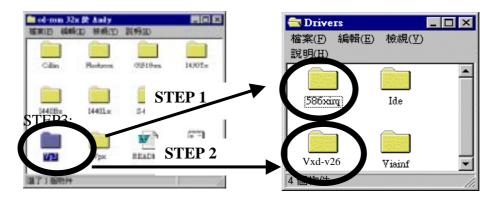

\*IF THE CD DRIVER IS BEFORE/INCLUDES VER.1.6, PLEASE DOWNLOAD THE LASTEST VERSION FROM OUR WEBSITE :

## WWW.LUCKY-STAR.COM.TW